### **KONECRANES**

 $\blacksquare$  $\bullet$   $\circ$ 

 $0.0.0$ 

### **yourKONECRANES.com**

# Kundeportal hurtig guide

01/2024

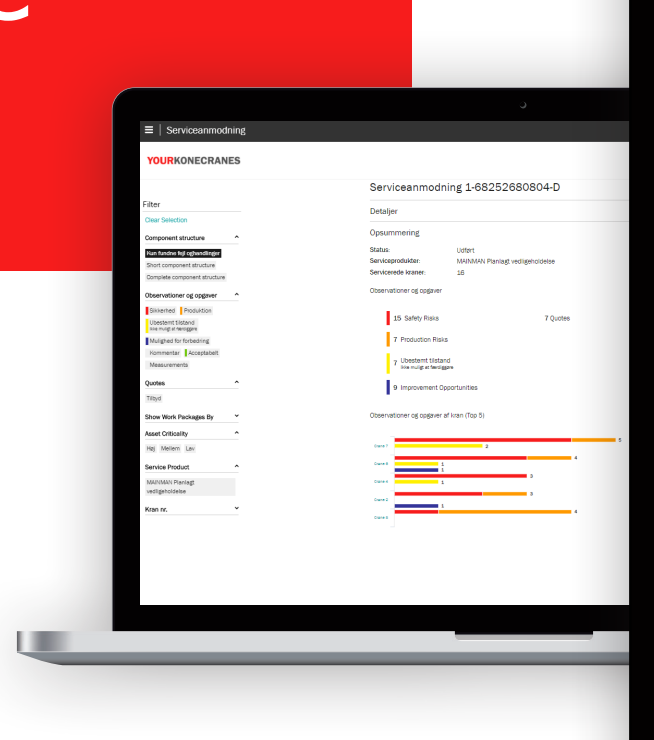

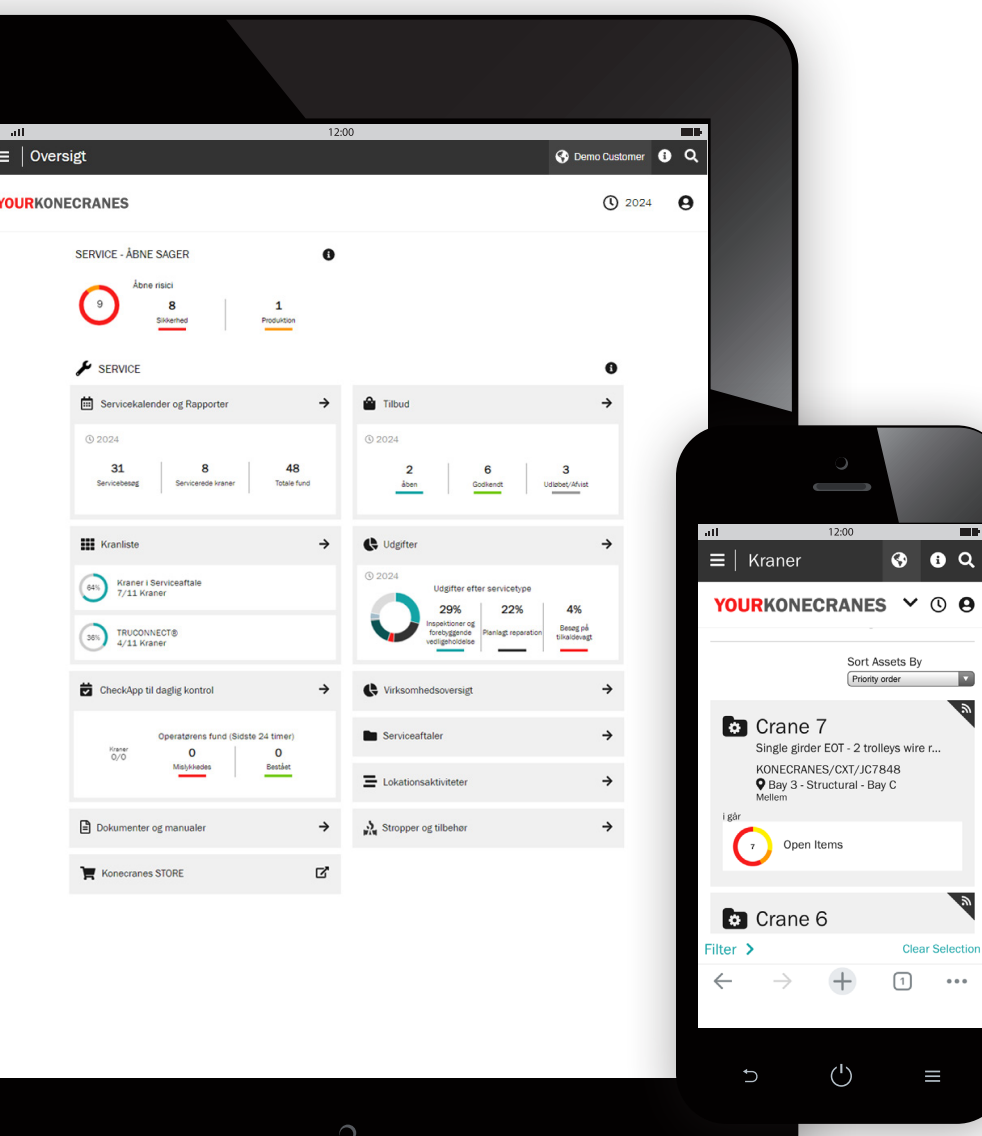

## **Introduktion**

Kunder med en servicesaftale og / eller TRUCONNECT® fjernovervågning har adgang til dinKONECRANES.com, vores skybaserede kundeportal.

Brugsdata, vedligeholdelsesdata og kranoplysninger er forbundet, hvilket giver et overskueligt overblik over begivenheder og aktiviteter over ethvert valgt tidsinterval. Samlede data kan ses, analyseres og deles hurtigt for en enkelt kran eller alle kraner. Overblik kan fås ved at observere uregelmæssigheder, mønstre og tendenser og hjælpe brugerne med at træffe informerede vedligeholdelsesbeslutninger.

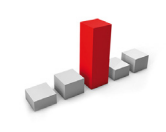

Anomalier kan vises som fejl, såsom overbelastning. Disse hændelser betragtes som unormale og bør behandles straks, når de opstår. At vide, hvornår en overbelastning opstår, er det første skridt til at identificere årsagen.

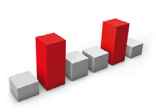

Mønstre hjælper med at afsløre forhold mellem variabler. For eksempel angiver tilbagevendende alarmer, såsom overophedning, hvor ændringer i udstyr eller proces kan være ønskelige.

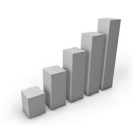

Undersøgelsen af tendenser kan hjælpe med at prioritere korrigerende handlinger og investeringer. Analysering af dataadfærd over tid gør forudsigelig vedligeholdelse mere og mere gennemførlig.

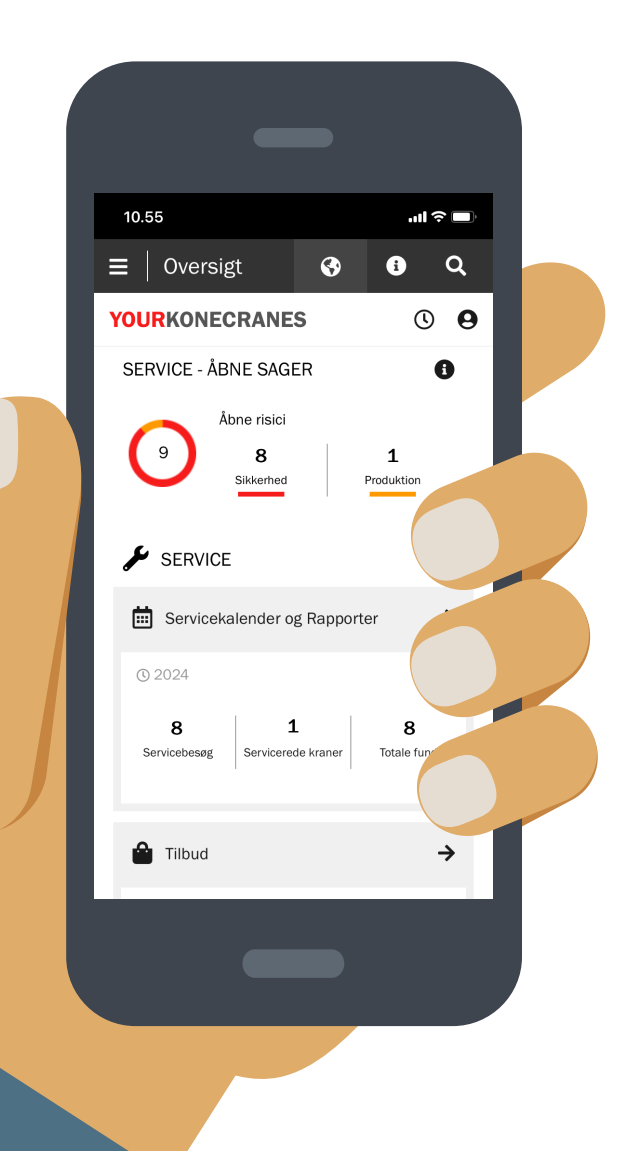

### **Data sikkerhed**

Konecranes' digitale tjenester er blevet tildelt ISO/IEC 27001:2013-certificering for informationssikkerhedsstyring. ISO/ IEC 27001-certifikatet viser en forpligtelse til proaktivt at styre informationssikkerheden i Konecranes' digitale tjenester og sikre overholdelse af juridiske krav og kundekrav. Certificeringen gælder for udvikling og levering af kundeportalen yourKONECRANES.com, CheckApp til daglige inspektioner og appen til inspektion af stropper og tilbehør samt TRUCONNECT-pakken med fjernserviceprodukter.

### **Dine servicedata - strømlinet**

yourKONECRANES strømlinet dataadgang ved at organisere store mængder information - herunder inspektions- og vedligeholdelsesresultater, TRUCONNECTdata og alarmer, aktivlister og serviceforbrug - i letlæselige grafer og diagrammer på et enkelt sted.

Du kan se fejlhistorik og prioriterede kraner i henhold til valgte kriterier for en hurtig visning af smertepunkter for en enkelt kran eller over alle kraner.

Portalen tilbyder også indstillinger for dataarkivering og -hentning, herunder dokumentuploads og elektroniske rapporter, der er egnede til udskrivning. Derudover giver yourKONECRANES dig mulighed for at modtage automatiske e-mail-meddelelser om tilgængelige rapporter.

yourKONECRANES.com guide 2

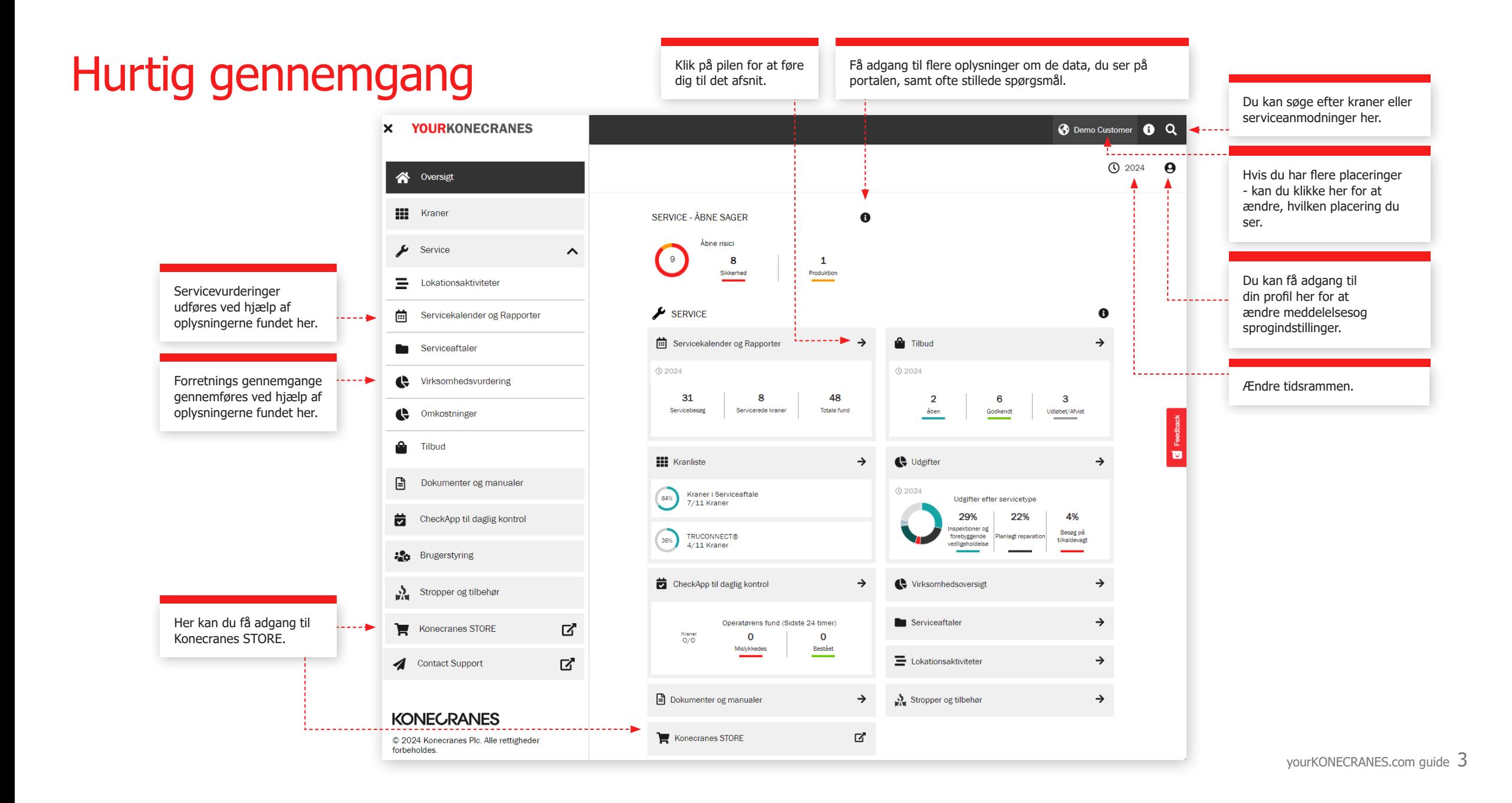

# **Oversigt**

**Oversigtssiden** viser åbne emner inklusive åbne sikkerhedsrisici, produktionsrisici og TRUCONNECTstatus, der kræver øjeblikkelig opmærksomhed.

Hvis der er identificeret en risiko for en komponent, og en reparation ikke er afsluttet, betragtes fejlen som åben.

Afsnittet Servicekalender og rapporter viser antallet af servicebesøg, servicerede aktiver og samlede fund på disse aktiver i den valgte tidsramme.

Oversigten indeholder også en hurtig visning af tilbud, herunder dem, der skal godkendes, eller som er udløbet.

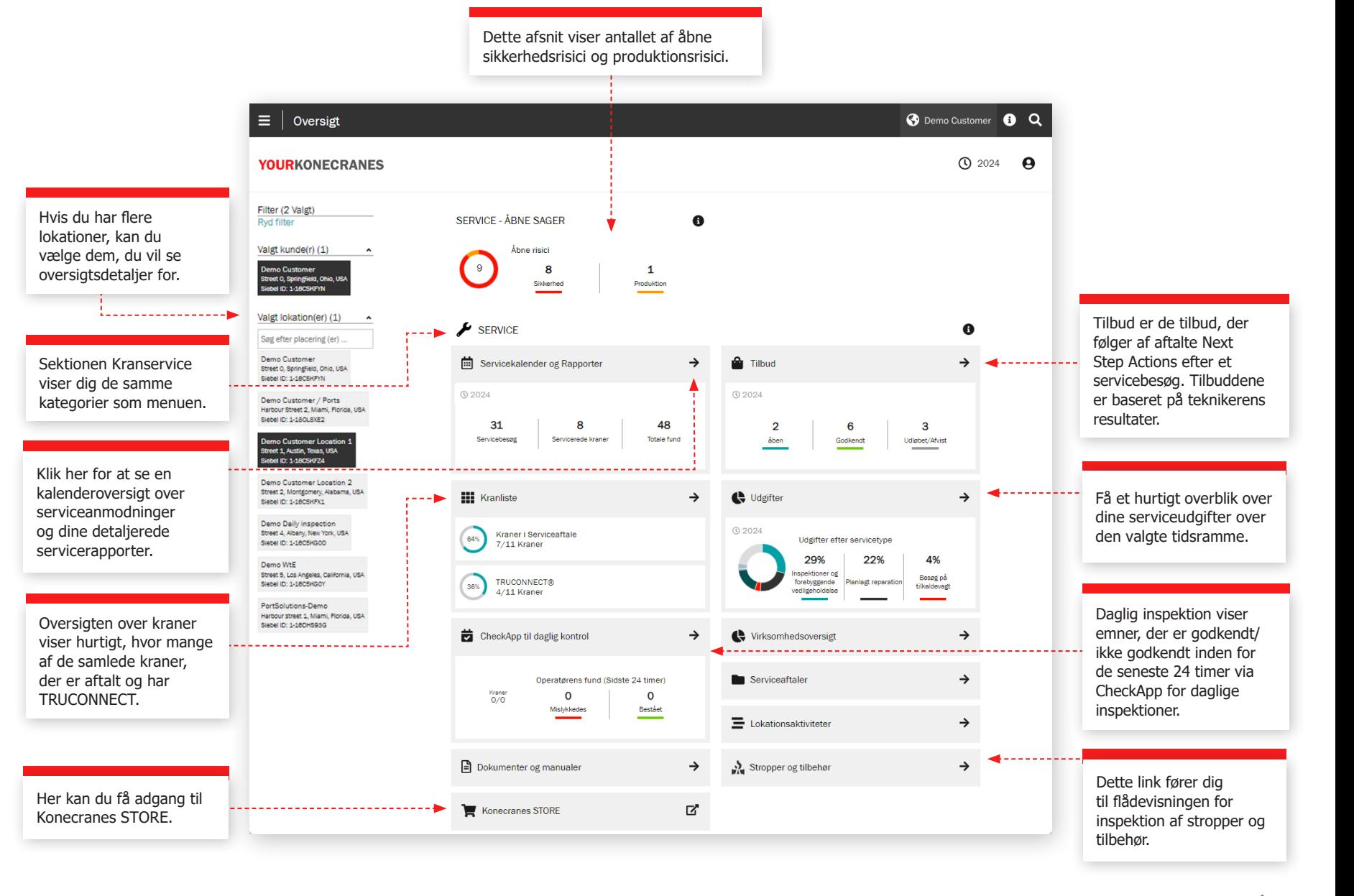

Her kan du generere kranrapporten. Du kan f.eks. vælge Åbn risici, Servicehistorik, Materialehistorik og Serviceudgifter.

## Kraner

Siden Assets giver dig en flådevisning, der kan filtreres efter f.eks. placering, aktivets kritikalitet og aktivtype. Fra knappen Asset Reports kan der genereres flere forskellige rapporter til en Excel-fil, f.eks. åbne risici, servicehistorik, materialehistorik og serviceudgifter.

Hvert aktivkort viser de generelle aktividentifikatorer, og hvor mange åbne emner der er relateret til aktivet. Hvis du vil vide mere, skal du klikke på aktivkortet for at se flere detaljer i oversigten over aktiver. Fra oversigtskortet skal du klikke på "Vis aktiv" for at se alle dine aktivdetaljer og -oplysninger.

 $\equiv$  | Kranliste

< Tilbage

Ubestemt tilstand

Serviceprodukt MAINMAN Assessment OSHA Periodic Compliance<br>Inspection

Servicehistorik efter

komponent

Filter<br>Ryd filter

**YOURKONECRANES** 

Observationer og opgaver Sikkerhedsrisio

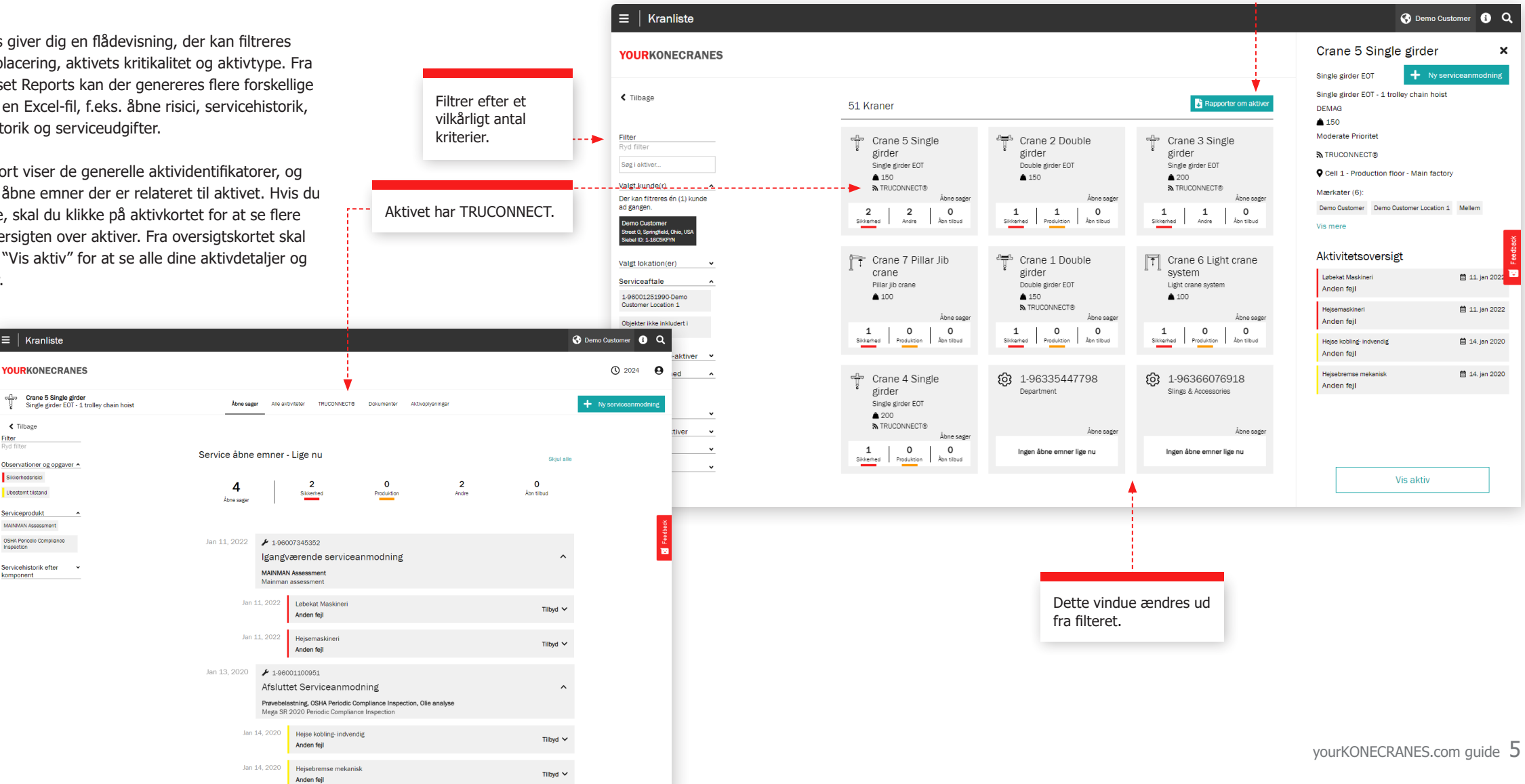

## **Serviceaftaler**

Afsnittet om **serviceaftale** indeholder oplysningerne om aftalen og serviceplanen for aftalen.

I afsnittene **Agreement Information og Summary** kan du se detaljerne i din aftale med Konecranes. Kontaktoplysninger, serviceprodukter og aktiver under aftalen er inkluderet her.

I **Assets og Service Plan** kan du nemt tjekke tidligere og kommende serviceydelser for hvert aktiv pr. år.

Tallet angiver, hvor

der vil blive udført på enheden hver måned. Udvid for at se

detaljerne.

Provebelastning Slings and Access<br>Inspection - USA TRUCONNECT Fjernovervågning<br>rapportering Du kan ændre året her. Type af aktiv Producent af akt Aktiver og serviceplan  $\hat{\phantom{a}}$ **Status for service** 菌 2022 88% 0% 1% 10% Service udført Åben Igangværende Forsinket  $\langle 2022 \rangle$ Serviceplan **Udvid alle** Aktivitet jan feb mar apr maj jun aug okt nov dec SAD Crana 5 Single dirder  $\lambda$ Single girder EOT - 1 trolley chain hoist  $\overline{1}$ Forebyggende vedligehold Frequent Compliance Inspection - USA  $\mathbf{1}$  $\overline{A}$ **MAINMAN Assessment**  $\vert$  1 mange serviceaktiviteter  $\mathbf{1}$ Olie analyse  $\overline{\mathbf{a}}$ 122222222 Periodic Compliance Inspection - USA Provebelastning  $\Delta$ Crane 1 Double girder<br>Double girder EOT - 1 trolley chain hoist  $\overline{\mathbf{3}}$  $\boldsymbol{\mathtt{1}}$  $\pmb{\Lambda}$  $\bf{2}$  $\bf 2$  |  $\bf 1$  $\checkmark$ Crane 2 Double girder<br>Double girder EOT - 1 trolley chain hoist  $\mathbf{1}$  $\vert 2 \vert$  $\bar{\mathbf{3}}$  $\,$  1  $\,$  $\vert 2 \vert$  $\checkmark$ - 64 لمود  $\checkmark$ Crane 4 Single girder<br>Single girder EOT - 1 trolley chain hoist  $\Delta$  $\boldsymbol{\Lambda}$  $\vert 2 \vert$  $\vert$ 3  $\overline{2}$  $\checkmark$ Crane 7 Pillar Jib crane  $\overline{2}$  $\bar{\mathbf{1}}$  $\boldsymbol{1}$  $\vert \mathbf{3} \rangle$  $\vert 2 \rangle$  $\checkmark$ Pillar jib crane - electric wire rope hoist Crane 6 Light crane system  $\mathbf{1}$  $\vert 2 \vert$  $\vert$  2  $\vert$  $\boldsymbol{\mathtt{1}}$  $\mathbf{2}=\mathbf{3}=\mathbf{1}$  $\checkmark$ Light crane system - double girder

Filtrer efter et vilkårligt antal kriterier.

: . . . . . . . . . . . . . . **.** 

< Tilbage Filter<br>Ryd filter

Serviceprodukt Forebyggende ved Frequent Complia<br>Inspection - USA

Olie analyse Periodic Compliar<br>Inspection - USA

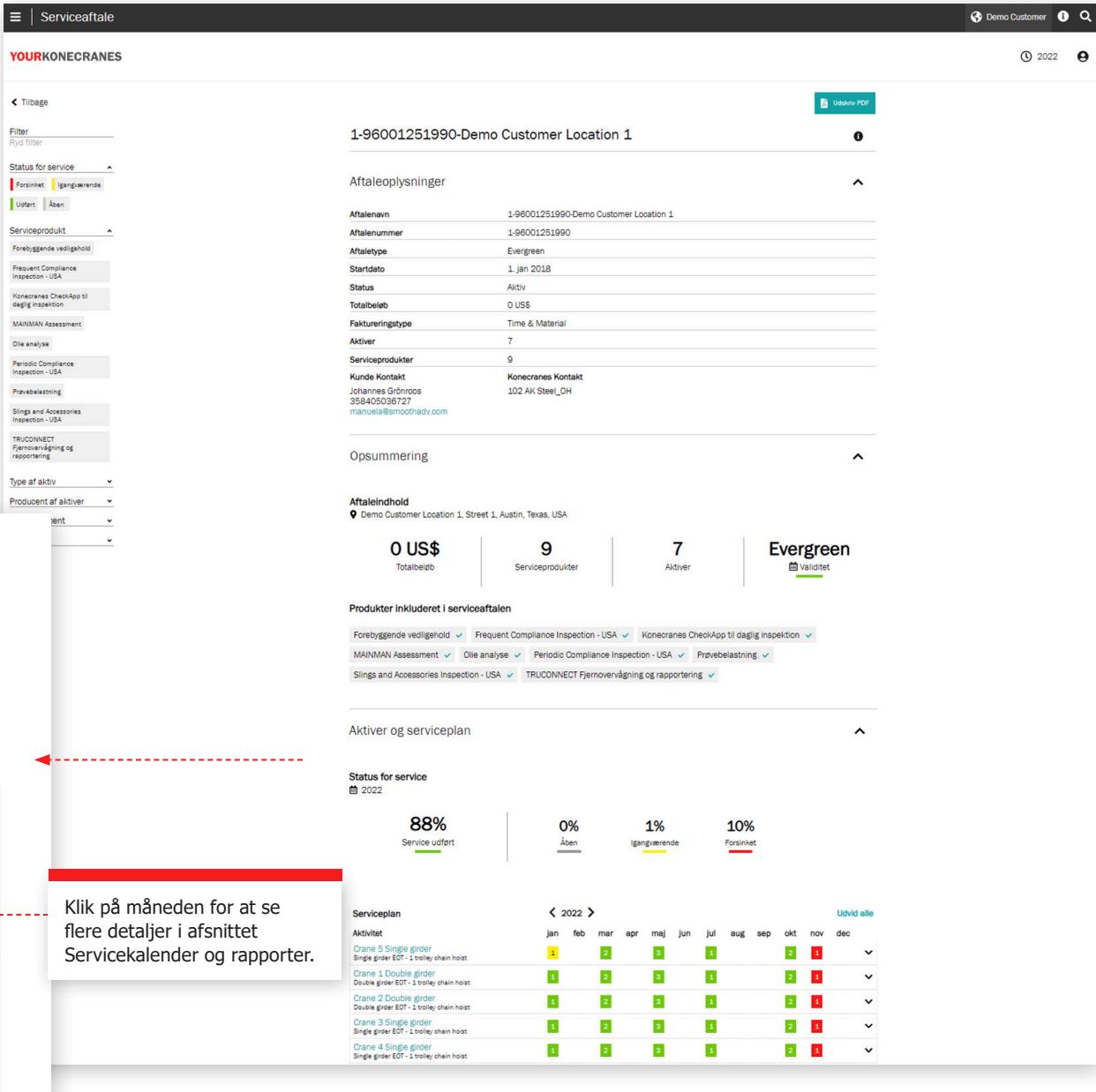

yourKONECRANES.com guide  $6$ 

## **Tilbud**

downloades.

kontaktoplysninger.

Denne side viser åbne, accepterede, afviste og udløbne tilbud, som er uploadet til portalen af Konecranesrepræsentanter til din overvejelse.

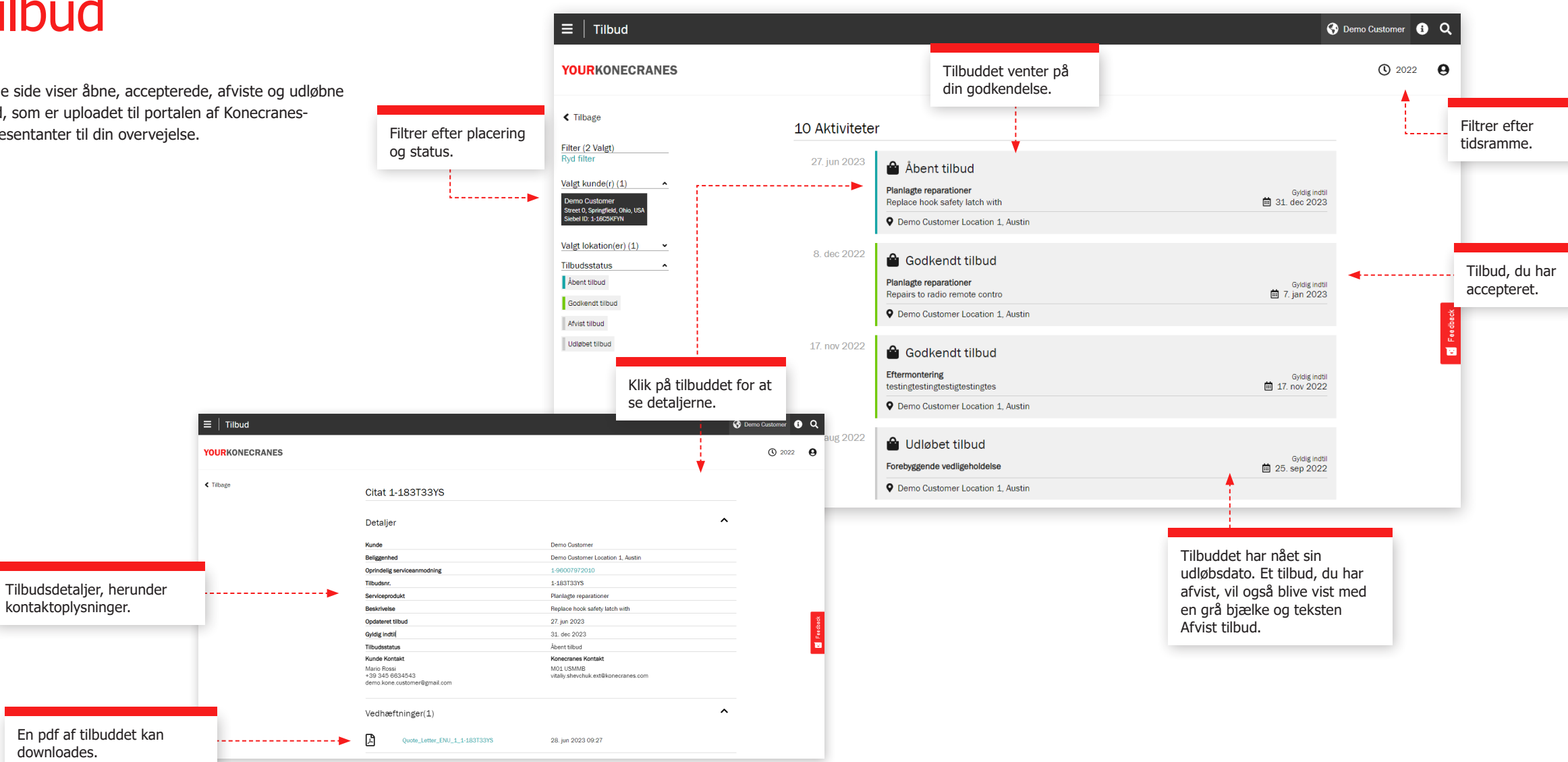

### Servicekalender og rapporter

Siden **Servicekalender og rapporter** viser dig serviceaktiviteter i en kalendervisning. En farvekodelogik viser servicens status, og filtrering giver dig mulighed for at se aktiviteter efter aktivets kritikalitet, serviceprodukt og opgavetype. Hvis du klikker på en måned, kan du se en detaljeret liste over serviceaktiviteter.

> Farver angiver status: grøn inkluderer alle udfyldte, godkendte og lukkede serviceanmodninger; gul er i gangværende, grå er planlagt i fremtiden; og rød er en åben serviceanmodning, hvor den planlagte dato er fem dage forfalden eller mere.

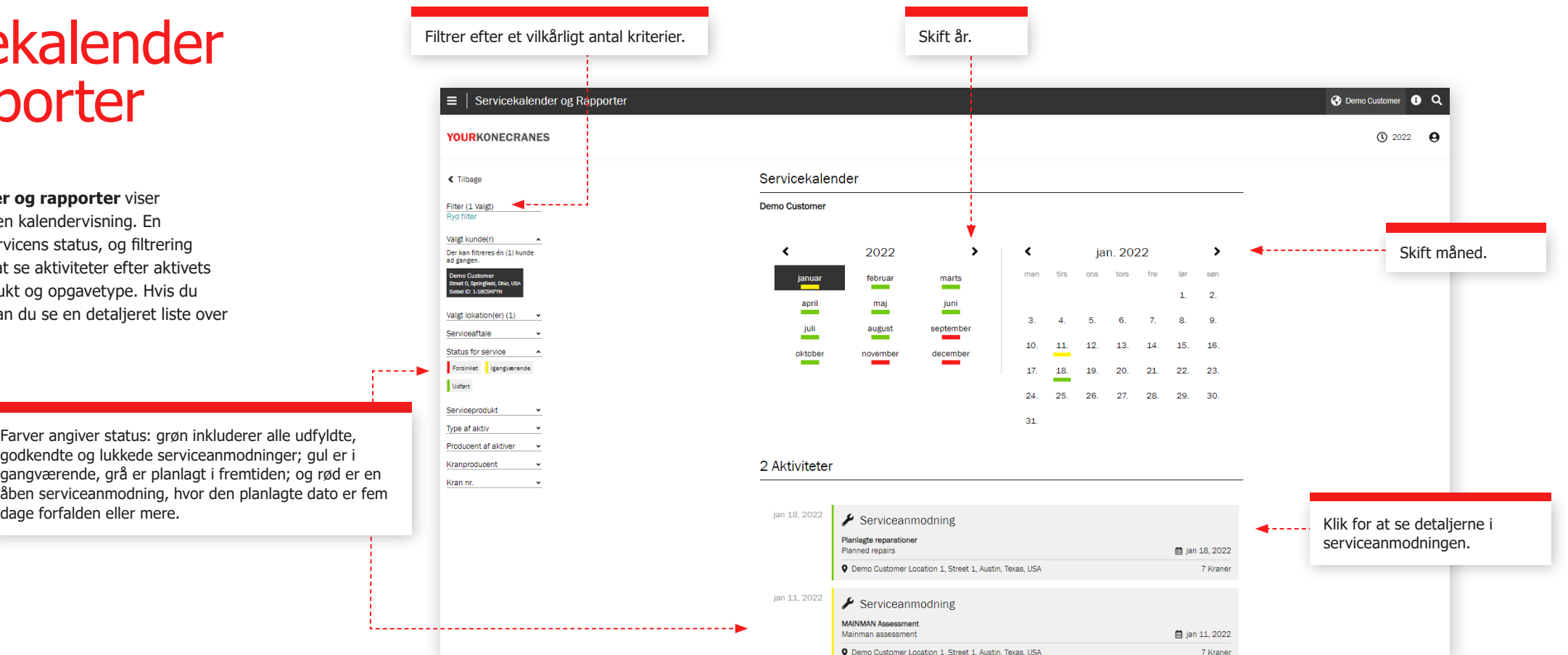

# Serviceforespørgsel

Filtrer efter et vilkårligt antal kriterier.

Efter et servicebesøg udfører vi en servicegennemgang for at gennemgå åbne anbefalinger og tilbud, besvare spørgsmål og planlægge de næste skridt. Der er flere måder at se disse oplysninger på i portalen - du kan finde dine Service Request-oplysninger i hovedmenuen og på oversigtssiden ved at klikke på Servicekalender og Rapporter.

Disse oplysninger på siden Serviceanmodning vil blive diskuteret under din service gennemgang for at hjælpe med at forklare fund, gennemgå åbne tilbud og anbefale og planlægge de næste trin.

### **Kunde- og serviceinformation**

Detaljerne om servicebesøget inklusive serviceprodukter, teknikernavn, kontaktoplysninger og datoer er anført i dette afsnit.

### **Resumé**

Dette afsnit fremhæver resultaterne og handlingerne fra servicebesøget. Sikkerhedsrisici, produktionsrisici, ubestemte forhold, forbedringsmuligheder, reparerede dele og hvis tilgængelige - tilbud og afviste varer - er angivet. En graf viser fund og handlinger efter aktiv, og detaljerne i disse fund er angivet nedenfor. Citater til nødvendigt arbejde kan vedhæftes her og downloades.

O Demo Customer Location 1 0 Q  $\equiv$  | Serviceanmodning Generate Report | ① 2020 | A **YOURKONECRANES** Download eller del Serviceanmodning 1-68252680804-D servicerapporten via 1. . . . . . . . . . . . . . . . **.** . . Filter Detaljer e-mail.\_\_\_\_\_\_\_\_\_\_\_\_\_\_\_\_\_ **Clear Selection** Opsummering Component structure Status: Kun fundne fejl oghandlinger Udført Serviceprodukter: MAINMAN Planlagt vedligeholdelse Short component structure Servicerede kraner- $16$ Complete component structur Observationer og opgaver Observationer og opgaver Sikkerhed Produktion 15 Safety Risks 7 Ouotes Ubestemt tilstand Se serviceoplysninger Mulighed for forbedring 7 Production Risks inklusive aftaletype og 1................. Kommentar Acceptabelt 7 Ubestemt tilstand<br>Ikke muligt at færdiggare Konecranes-kontakt. Measurements Ouotes 9 Improvement Opportunities Tilbyd Observationer og opgaver af kran (Top 5) Show Work Packages By **Asset Criticality** Høj Mellem Lav Service Product Resumé af fund MAINMAN Planlagt ---------------------------------og handlinger vedligeholdelse for den udfyldte Kran nr. serviceanmodning i letlæseligt farvekodet format. Bemærk! Forholdet til visse komponenter på servicerede / inspicerede kraner kan ikke kontrolleres direkte gennem visuel unnannen. Vinnande in sowie de groeien met de groeien met de maar de maar de beste aangestel en de groeien met<br>Inspektion uden geelingere adskillelse og / eller brug af andre inspektionsmetode. Disse avancerede tjenester e Ubestemt tilstand (Ikke muligt at inspicere - ikke inklusiv i service programmet) View Descriptions / Learn more Tilføj / se vedhæftede ------------------------------**------**Vedhæftninger (0) filer. Observationer og opgaver (16 Kraner) Ubestemt tilstand: Ikke muligt at inspicere - ikke inklusiv i service programmet (16 Kraner)

## Serviceforespørgsel

### **Kranoplysninger**

Kanerne i serviceanmodningen er angivet i dette afsnit. Resultaterne for hvert aktiv er angivet sammen med detaljer såsom fejlkode, risiko og en anbefaling. Du finder også kommentarer fra inspektøren eller teknikeren.

Resultater prioriteres med sikkerheds- og produktionsrisici angivet først. Du kan også filtrere efter fund og handlinger samt kritiske kraner, serviceprodukt og opgavetype.

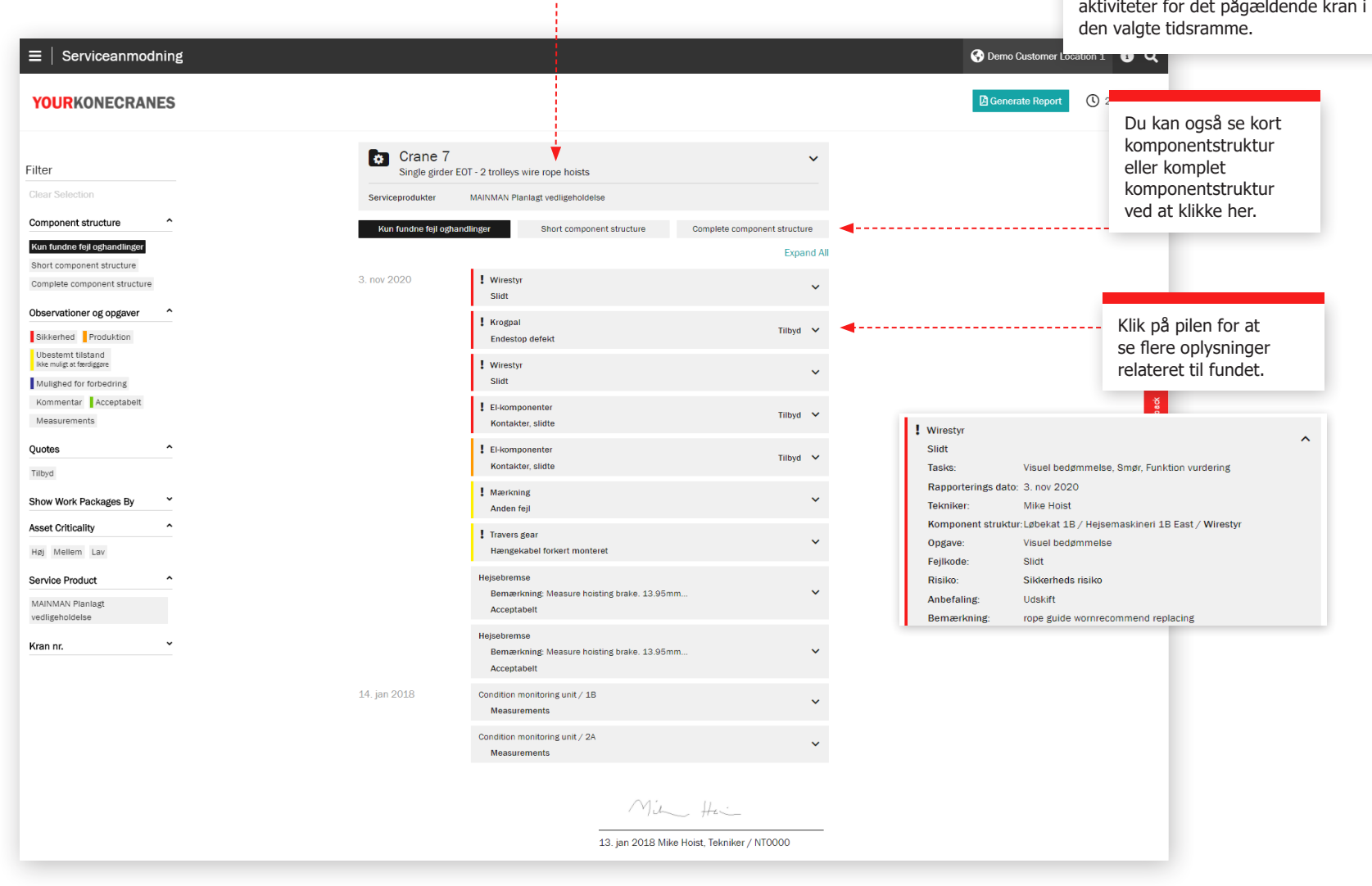

Ved at klikke på krannavnet vises alle

# Serviceforespørgsel

### **Ubestemte forhold**

Siden Service Request i portalen viser individuelle komponenter, der har en Undetermined Condition, og som ikke er omfattet af din aftale.

En ubestemt tilstand indikerer, at komponenttilstanden ikke kunne verificeres direkte ved visuel inspektion uden yderligere adskillelse og / eller brug af andre inspektionsmetoder.

Disse avancerede tjenester er generelt udelukket fra anvendelsesområdet for typisk overholdelse og forebyggende vedligeholdelsesinspektioner. Inspektionsservice kan føjes til et serviceprogram eller tilbydes på en enkeltstående basis for at vurdere tilstanden af disse komponenter.

Du kan muligvis også se komponenter, der er angivet som Ubestemt tilstand - ikke i stand til at fuldføre. Dette indikerer, at komponenttilstanden ikke kunne verificeres direkte ved visuel inspektion som et resultat af aktivkonfiguration og / eller blokering. I dette tilfælde var den visuelle inspektion en del af servicen, men den blev ikke afsluttet.

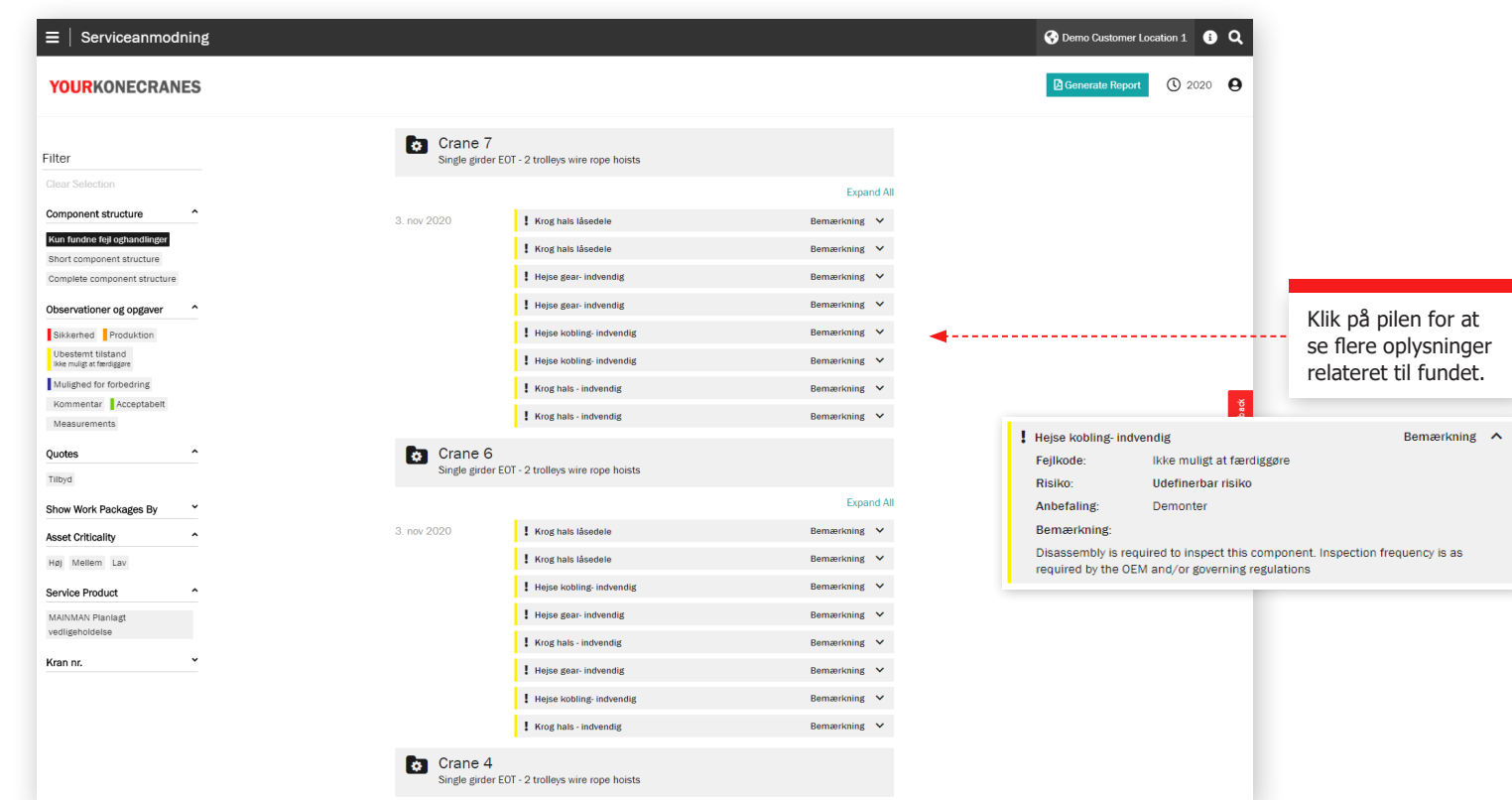

# **Dokumenter og rapporter** Filtrer efter

Siden Dokumenter viser dokumenter, der er tilføjet i den valgte tidsramme. Disse inkluderer inspektionsrapporter og manuelt uploadede filer. Filer kan downloades, og du kan også tilføje dine egne dokumenter. Kun lovligt krævede dokumenter er automatisk tilgængelige. Alle online-rapporter er tilgængelige i afsnittet om servicegennemgang.

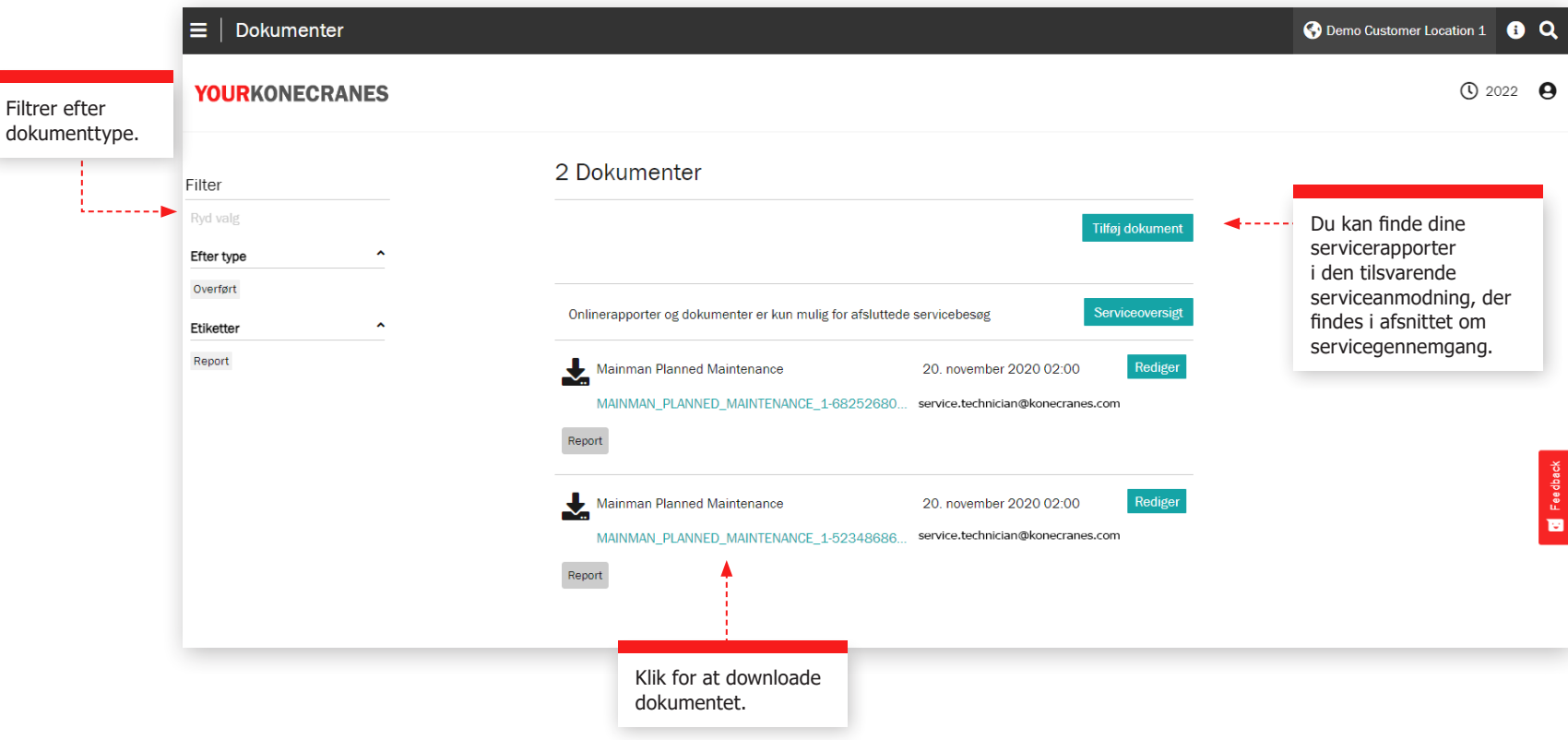

### CheckApp til daglige inspektioner

Denne side viser information fra CheckApp til daglige inspektioner. Før hvert nyt arbejdsskift eller hver ny lift (afhængigt af gældende regler) skal der udføres et dagligt eftersyn. Konecranes CheckApp for Daily Inspections er en elektronisk logbog til udførelse og registrering af daglige inspektioner.

Det daglige eftersyn er en visuel og funktionel test/kontrol for at identificere mangler. Enhver observeret mangel udgør en potentiel sikkerhedsrisiko. Det daglige eftersyn udføres af kranføreren eller andet lige så kompetent kundepersonale. Udførelse af daglige inspektioner

reducerer eller erstatter ikke behovet for at udføre hyppige eller periodiske inspektioner af Konecranes' servicepersonale.

Den daglige inspektionsvisning er kun tilgængelig for de aktiver, der har Konecranes CheckApp til daglige inspektioner. En flådevisning for aktiver med CheckApp over en valgt tidsramme er tilgængelig i afsnittet Business Review. Se side 23 for flere oplysninger.

checklist

Lovpligtig daglig inspektion

Lovoligtig daglig inspektion

checklist

Lovoligtig daglig inspektion

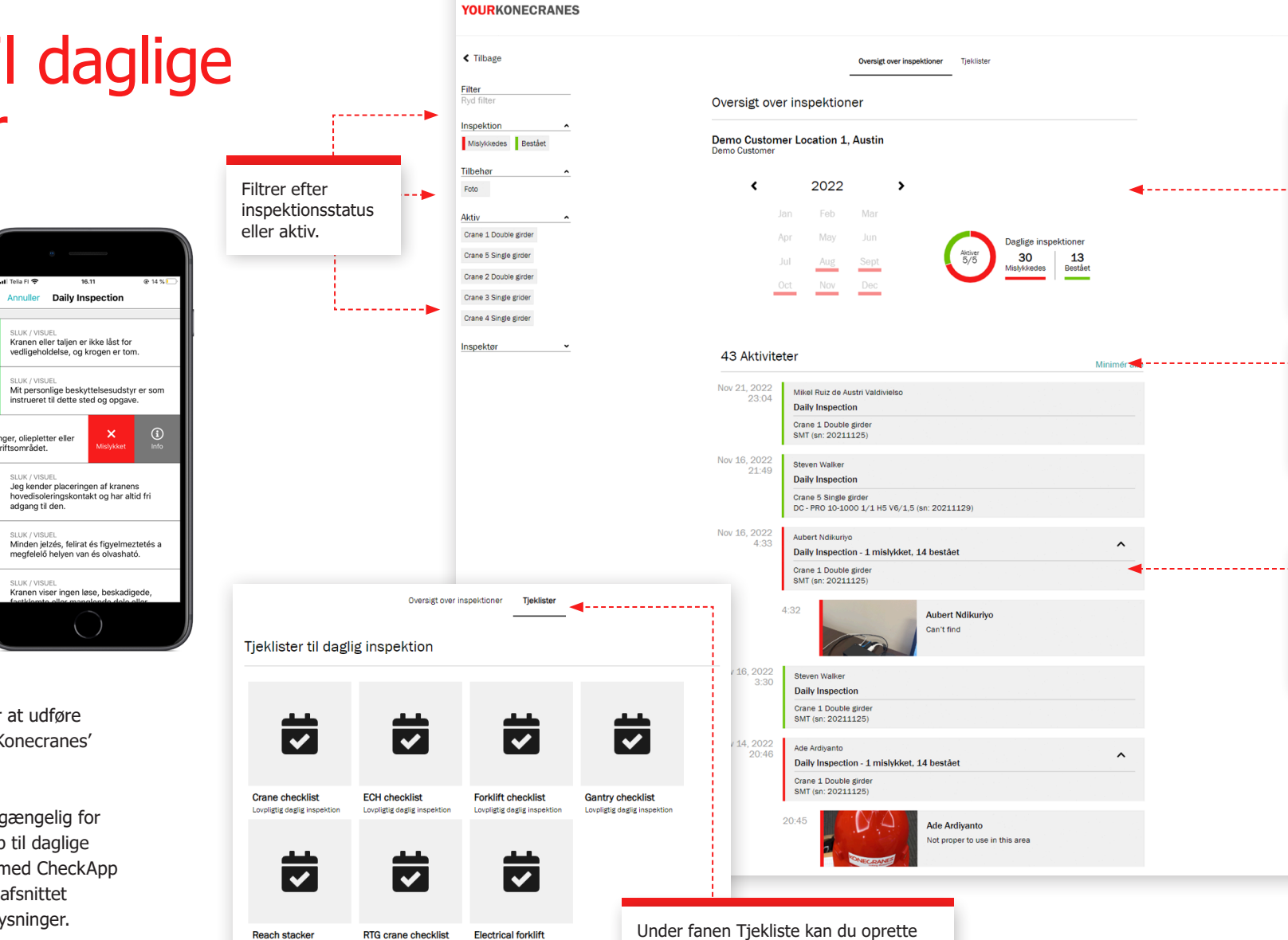

 $\equiv$  | Daglig inspektion

din egen tilpassede tjekliste, som er specifik for et aktiv eller en lokation. Aktiviteter viser hver udført daglig inspektion i kronologisk rækkefølge startende fra den nyeste. Farven angiver godkendt/ikke godkendt. Detaljerne viser for hver daglig inspektion, hvilket

kontrolpunkt der blev underkendt, og operatørens

vurdering.

Oversigt viser antallet af udførte daglige inspektioner i en valgt tidsramme samt antallet af dem med observerede mangler. Gentagne observationer på det samme aktiv tæller som

flere mangler.

**O** Demo Customer, Location 1 **O** Q

**①** 2022 **A** 

# Brugeradministration

Kundechefer, der har CheckApp til daglige inspektioner for deres aktiver, kan oprette eller slette CheckAppadgang for operatører, der udfører daglige inspektioner.

Hver CheckApp-bruger skal identificere sig ved hjælp af sine CheckApp-legitimationsoplysninger.

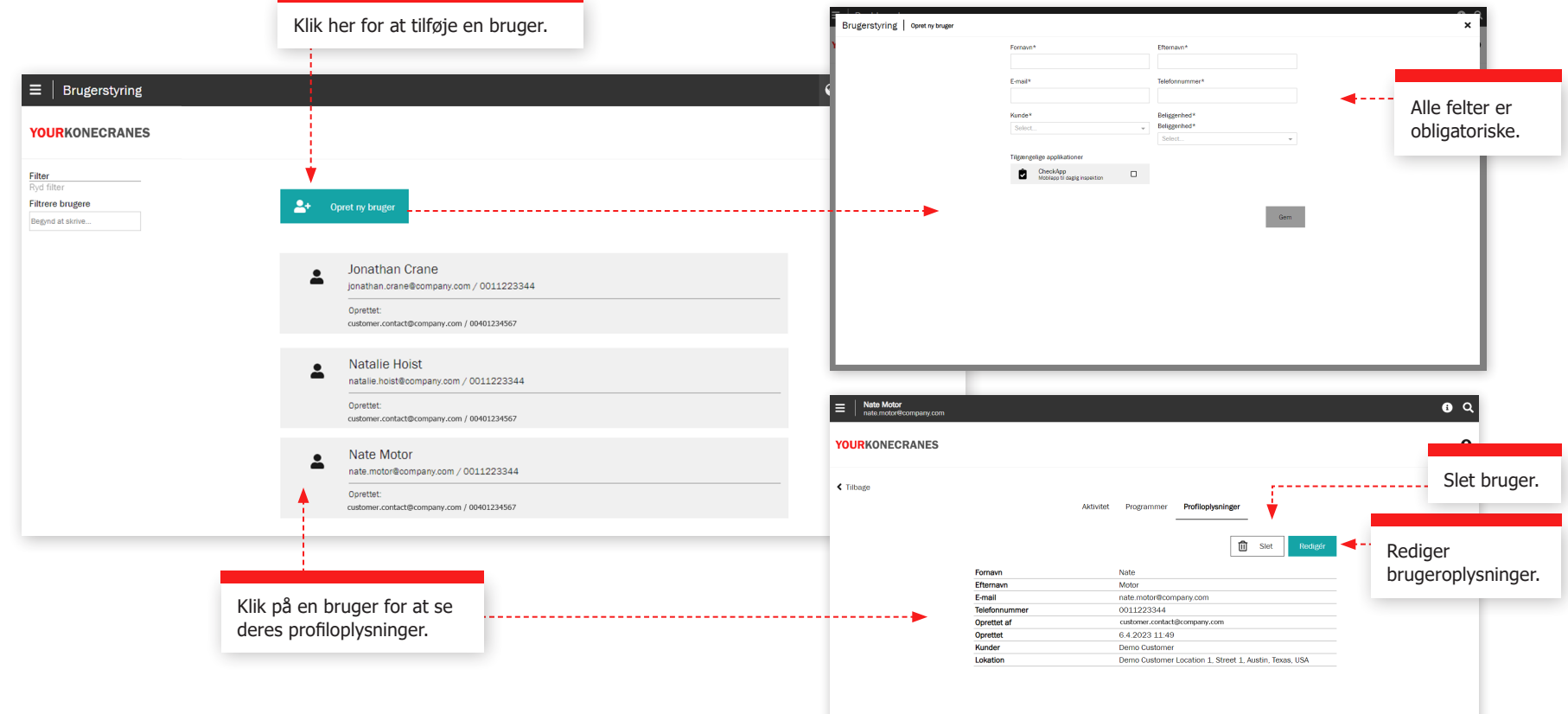

## Stropper og tilbehør

Denne side viser oplysninger fra **inspektionen af stropper og tilbehør**. Denne inspektion er designet til at inspicere løfteudstyr og tilbehør, der ikke kan vedligeholdes, og som er fastgjort til krankrogen under drift. Inspektionen identificerer mangler og afvigelser fra lokale lovpligtige sikkerheds- og sundhedsbestemmelser.

Filtrer eft

Inspektionstjenesten bruger RFID-tags (Radio Frequency Identification) til hurtigt og pålideligt at identificere redskaberne og en smartphone-app til at registrere inspektionsdata for løfteudstyret. Oplysningerne på portalen hjælper dig med at holde styr på lagerbeholdningen, udføre audits og planlægge udskiftninger.

Flådevisningen viser alle registrerede løse løfteanordninger for den valgte lokation. Som standard er enhederne på denne liste sorteret efter det næste forfaldne eftersyn.

Enheder, der ikke er inspiceret endnu eller er overskredet, bør tages ud af drift med det samme og bør inspiceres så hurtigt som muligt for at undgå en sikkerhedsrisiko.

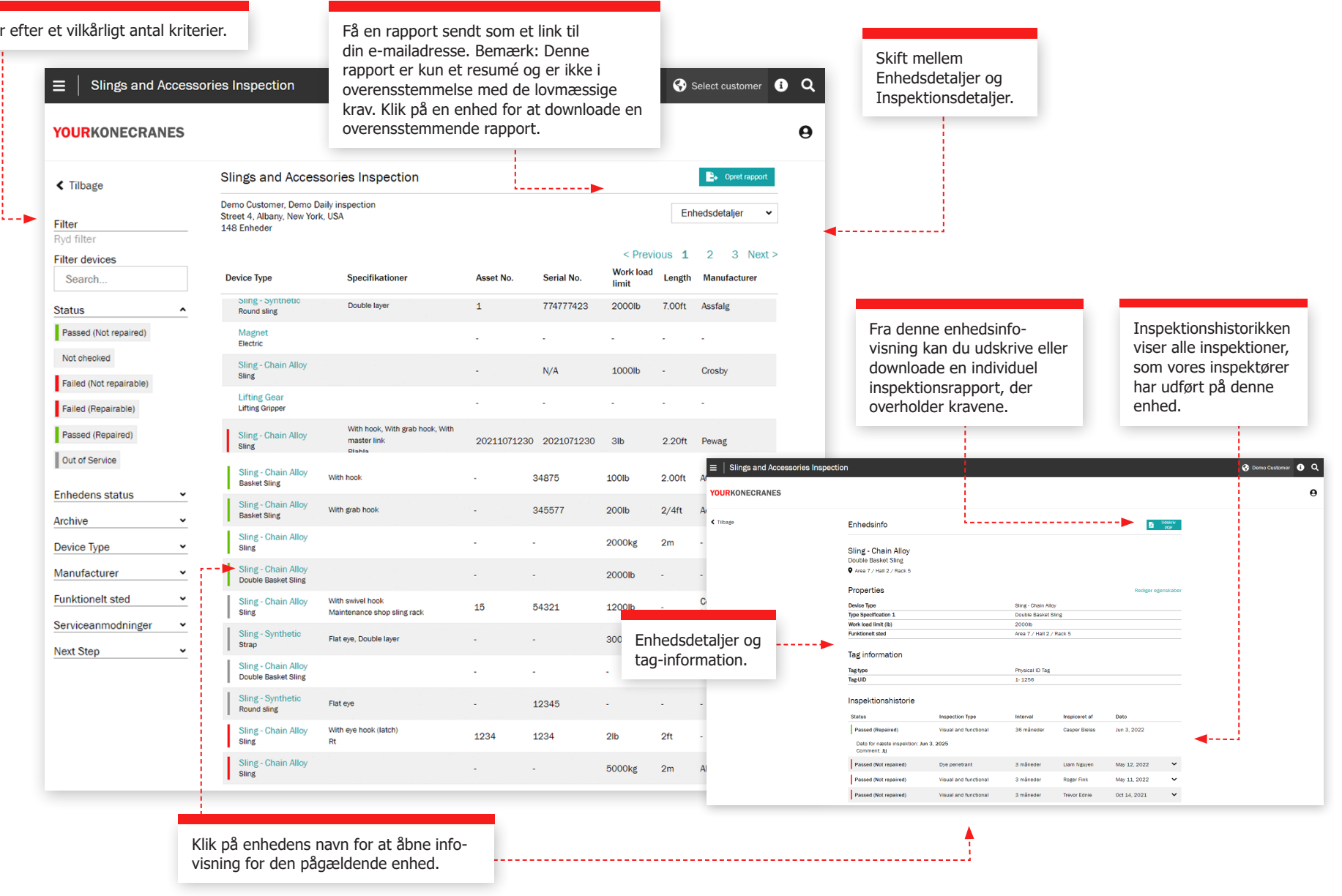

TRUCONNECT Fjernovervågning indsamler tilstands-, brugs- og driftsdata fra kontrolsystemer og sensorer på en kran og giver advarsler om visse uregelmæssigheder.

Analysering og identifikation af uregelmæssigheder, mønstre og tendenser i TRUCONNECT-data hjælper dig med at træffe informerede vedligeholdelsesbeslutninger og prioritere handlinger.

Indsamlede data varierer afhængigt af kranmærke og model, men dækker typisk tilstand og forventet levetid for kritiske komponenter, køretid, løftet belastning, motorstart, arbejdscyklus og nødstop. Yderligere TRUCONNECT-muligheder muliggør, at visse kraner kan udstyres med hejsebremse og / eller omformerovervågning.

### $\equiv$  | TRUCONNECT **O** Demo Customer Location 1 **O** Q Crane 5 Single girder **①** 2024 **Q** Åbne emner Alle aktiviteter TRUCONNECT® Dokumenter Info om aktiv Single girder EOT - 1 trolley chain .. Slutdato Forudindstillet tidsinterval Startdato Vælg dato Vælg dato Ryd tidsinterval  $\checkmark$

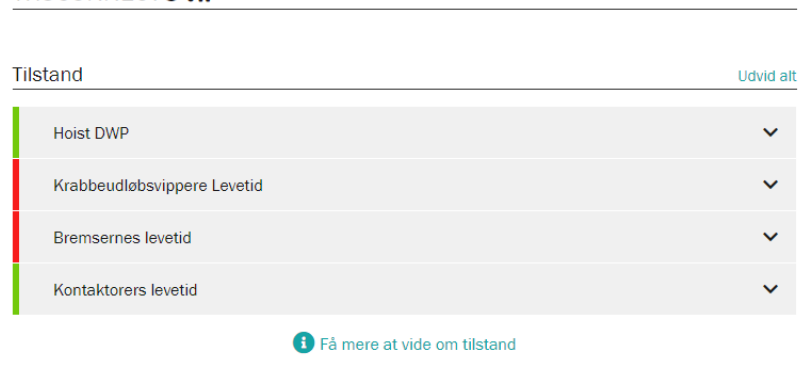

**TRUCONNECT®** 

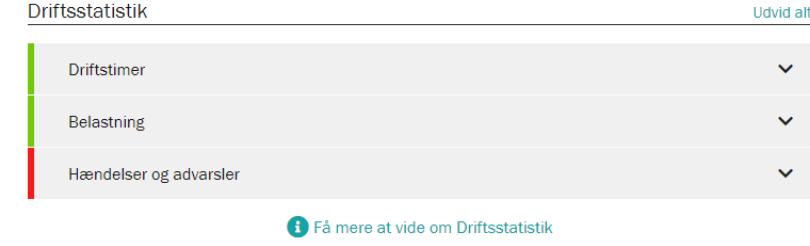

### **TRUCONNECT-side for en kran Resumé**

Resumé sektionen indeholder de vigtigste emner, der kræver opmærksomhed i hver kategori.

Den korteste aktuelle levetid for en komponent hentes fra afsnittet Tilstandsovervågning. Disse værdier vil ændre sig over tid på grund af forskelle i slidhastighed på komponenter og forskellige kranoperationsmønstre, da disse kan accelerere slidhastigheden betydeligt. Virkningerne af operationen er beskrevet nærmere i afsnittet Driftsstatistikker.

Det kumulative antal alarmer i gennemgangsperioden hentes fra sektionen Alarm. Detaljer gives i Paretoanalysen af advarslerne.

Fra afsnittet Driftsstatistikker tilføjes det nuværende mest betydningsfulde problem, der kan påvirke kranens sikre drift eller tilstand, til oversigten.

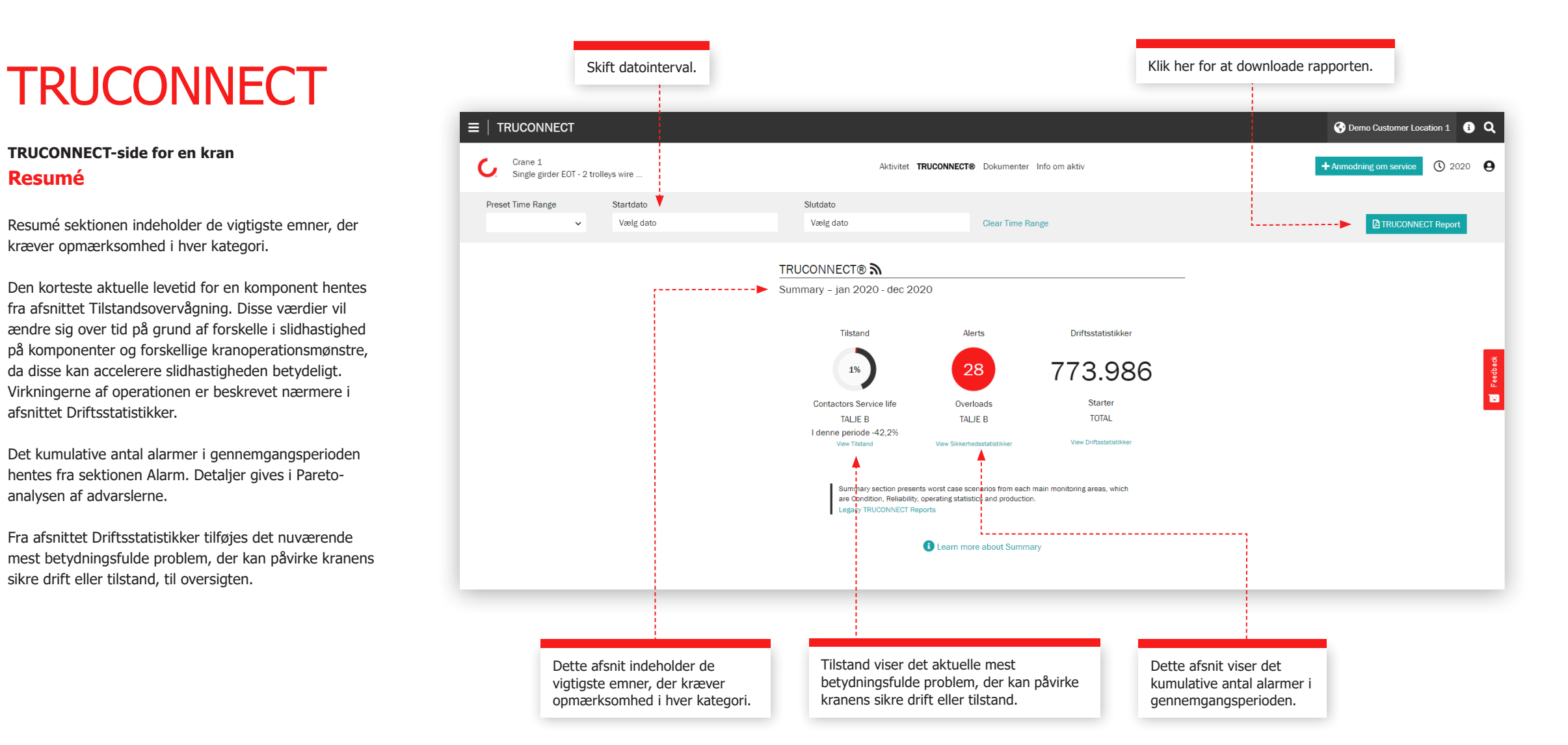

### **Tilstandssektion**

Tilstandsovervågning viser komponenternes aktuelle tilstand, eventuelle risici i forbindelse med sikkerhed og produktion og den estimerede resterende levetid baseret på brugshistorikken. Tilstandsovervågning kan også bruges til at kontrollere komponentudskiftningsfrekvensen, som giver en klar indikation af kommende vedligeholdelsesbehov, og hvordan ændringer i operatørens handlinger påvirker komponenternes levetid.

Disse oplysninger kan bruges til at planlægge forebyggende vedligeholdelse for at forbedre sikkerheden og reducere uplanlagt nedetid.

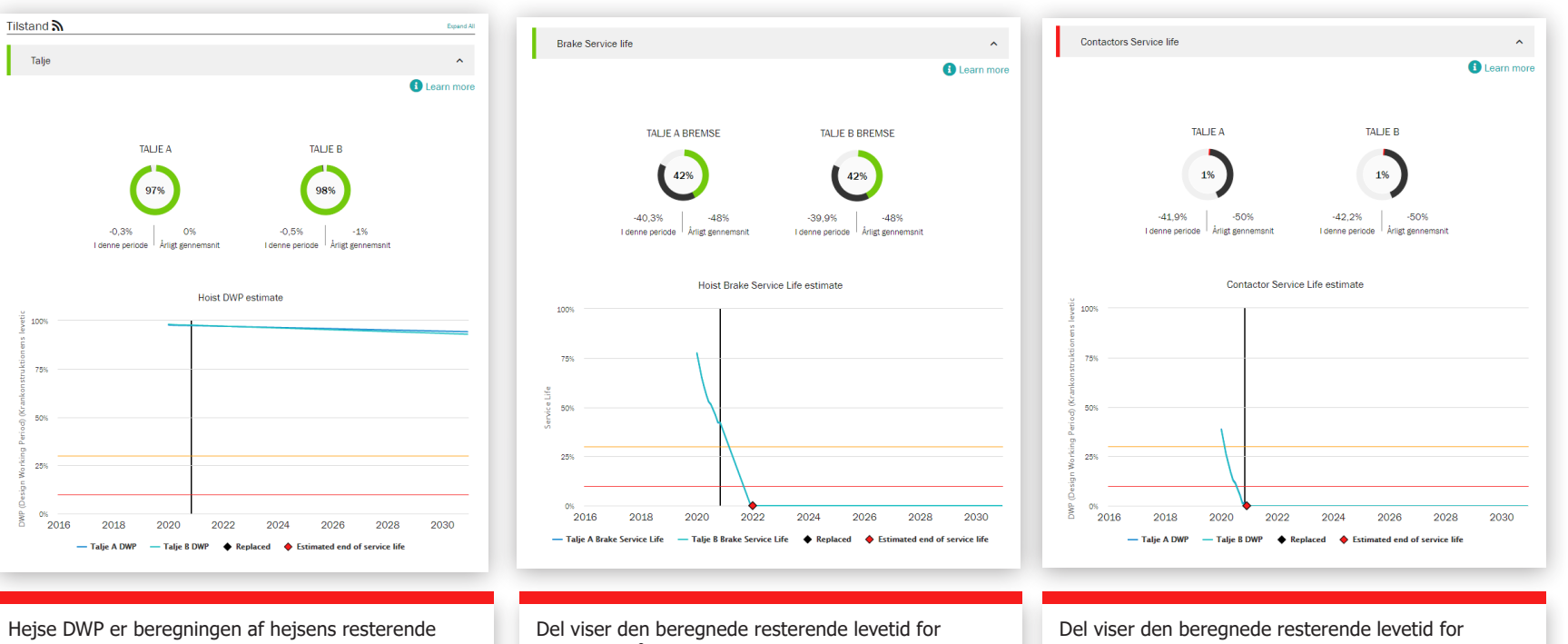

levetid og en indikation af den resterende træthedstid for maskinkomponenterne. Når DWP-værdien nærmer sig nul, skal hejsen efterses eller udskiftes.

bremsen. Når værdien nærmer sig nul, skal hele den elektromagnetiske skivebremse skiftes, og skobremsen eller skivebremsen af thrustortypen inspiceres.

hejsekontaktorer - op / ned retning, hurtig hastighed og bremsekontaktorer. Når værdien nærmer sig nul, skal kontaktorer ændres. Servicelevetiden er direkte påvirket af hejsehastigheden og, mest markant, af brugen af jogging / inching.

### **Underretningsafsnit**

### **Overbelaste**

En hejseoverbelastning opstår, når et løft over nominel kapacitet foretages eller forsøges. Den periodiske graf viser antallet af overbelastninger. Den kumulative graf er det løbende total til dato.

### **Nødstop**

Når du bruger en byrde, registreres et nødstop, hvis operatøren aktiverer nødstop-knappen, mens hejsen er i bevægelse. Et nødstop registrerer også, når hejsen er i bevægelse ved hejs og fir, og strømforsyningen eller styringen afbrydes, når hejsen betjenes til endestop, eller når det vedhængende batteri er lavt.

Den periodiske graf i enkeltkranvisning viser levetiden for bremsetiden med hensyn til antallet af nødstop. Hejsebremsen slides 50 gange hurtigere ved nødstop end ved normale stop.

### **Motortemperatur**

En hejsemotors overtemperatur registreres hver gang hejsemotoren holder op med at fungere på grund af en overtemperatur. Den periodiske graf viser antallet af overtemperaturer. Den kumulative graf er det løbende total til dato.

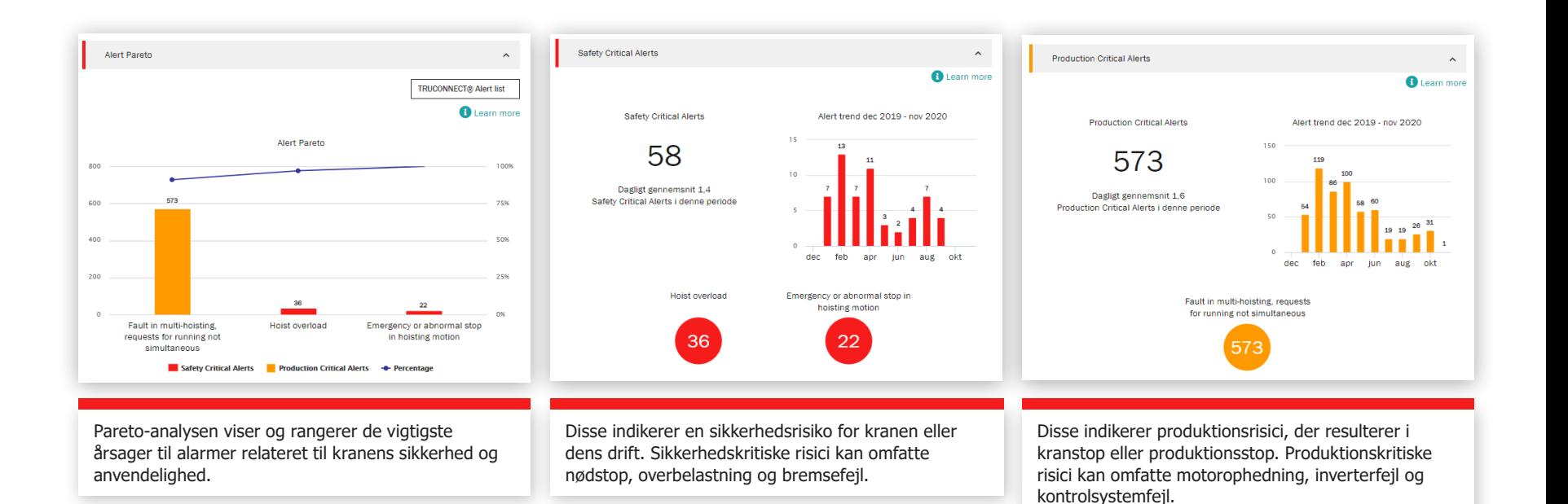

### **Driftsstatistik**

Driftsstatistikker viser, hvordan forskellige krandriftsmønstre påvirker den sikre drift og tilstand af kranen og levetiden for kritiske komponenter.

Driftsmønstre kan påvirke de enkelte komponenters levetid og sikkerhed væsentligt. Dette afsnit viser også forskelle i forbrugshastighed mellem forskellige hejseværker og de efterfølgende forskelle i deres resterende levetid.

Dette afsnit er designet til at fremme passende drift for at opnå optimale resultater med hensyn til kraninvesteringens sikkerhed, levetid og vedligeholdelsesomkostninger.

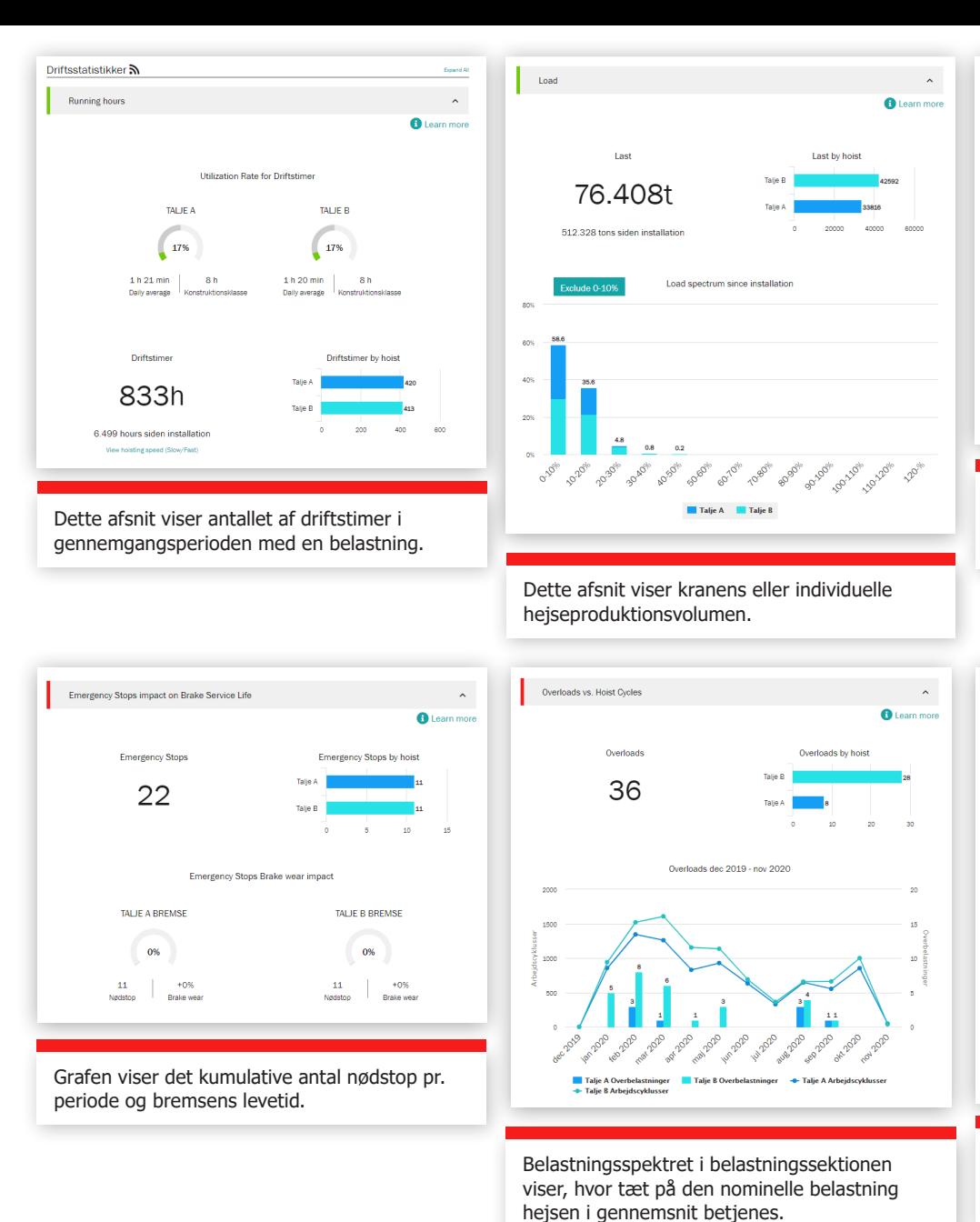

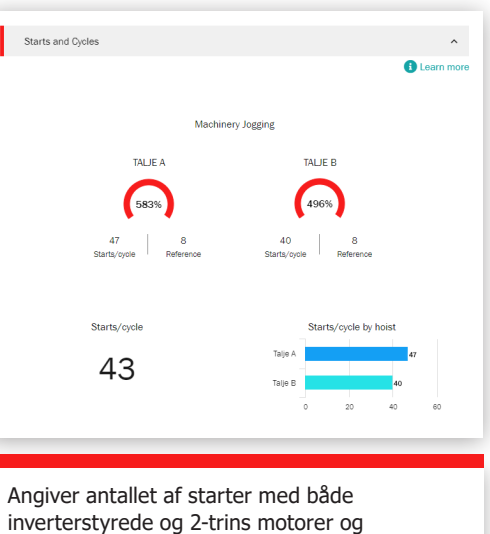

hastighedsændringer med 2-trins motorer.

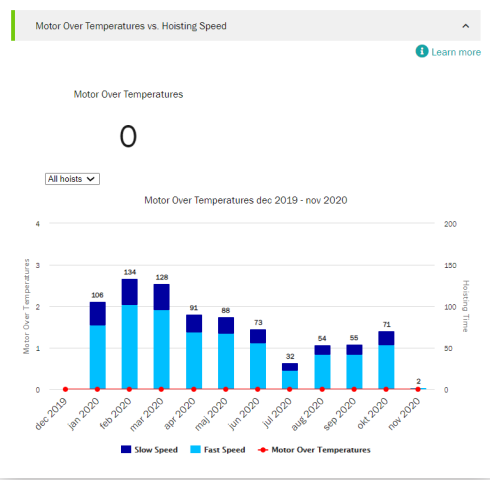

Diagrammet viser forholdet mellem lav og høj hastigheds drift af en 2-trins motor og antallet af over temperatur episoder i samme periode.

### **Virksomheds** gennemgang Filtrer efter et

En gang om året eller efter behov mødes vi gerne med dig på ledelsesniveau for en grundig vurdering af vores serviceforhold - ser på fremskridt, feedback og dokumenteret værdi. Vi diskuterer anbefalinger og planlægger i fællesskab.

### **Service KPI'er**

Dette afsnit viser antallet af servicebesøg, arbejdsopgaver, servicerede kraner, moderniseringer, eftermonteringer og konsultationstjenester udført i den valgte tidsperiode.

Grafen Trends afslører fejl fundet for arbejdsopgaver og kraner, der serviceres. Du kan se enhver kombination af fund og handlinger i denne graf.

Resultater og handlinger viser antallet af sikkerhedsrisici, produktionsrisici, ubestemte forhold, forbedringsmuligheder og reparerede genstande i den valgte tidsperiode. Resultater og handlinger vises også for hvert kran i aftalen.

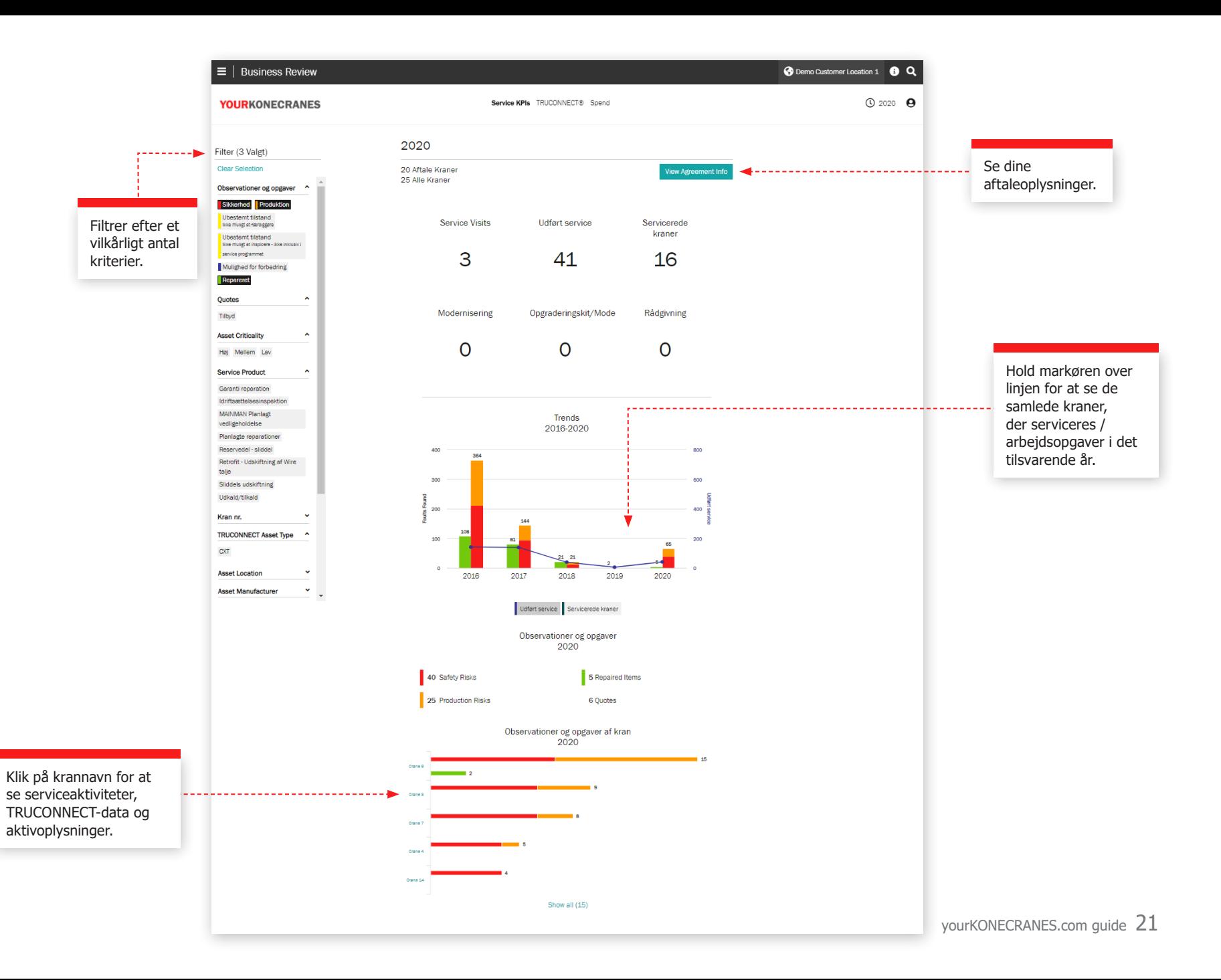

# Virksomheds gennemgang

### **TRUCONNECT sektion**

Denne visning af dine TRUCONNECT-oplysninger viser antallet af alarmer og brug ifølge driftstimer for den valgte tidsperiode. En advarselsoversigt viser antallet af sikkerhedsadvarsler i alt og efter kraner. Brug efter kørselstimer viser driftstiden for hver kran samt antallet af starter.

Oplysningerne i dette afsnit kan hjælpe dig med at finde tilsluttede kraner, der har brug for opmærksomhed, og lave passende planer for budgettering og vedligeholdelse.

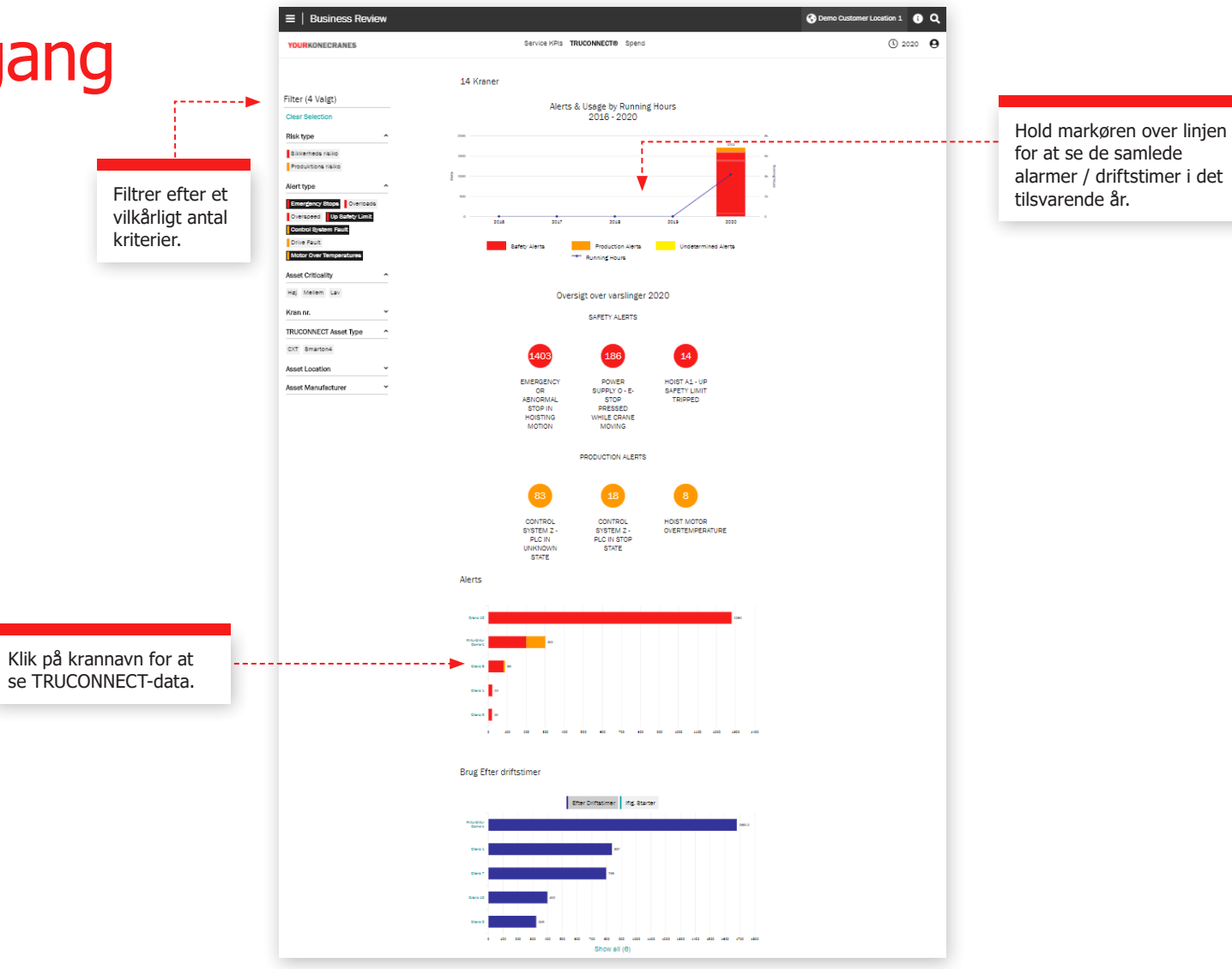

# Virksomheds gennemgang

### **CheckApp til daglig inspektion**

Denne visning viser en oversigt over alle daglige inspektioner, der er udført inden for den valgte tidsramme. Der vises en liste over inspicerede aktiver med antallet af beståede og mislykkede inspektioner pr. aktiv. Dette hjælper dig med at identificere aktiver, der har brug for opmærksomhed, og at fokusere på korrigerende handlinger.

Hvert kontrolpunkt viser, hvor mange gange kontrolpunktet er bestået eller ikke bestået for hvert aktiv. Det hjælper dig med at identificere aktiver, der ofte har problemer med et bestemt kontrolpunkt, f.eks. grænsekontakter eller krogsikringer.

 $\equiv$   $\vert$  Daglig inspektion **O** Demo Customer, Location 1 **8 Q YOURKONECRANES** (Q) 2022 **(A) く** Tilbage Oversigt over inspektioner Tiekliste Filter Oversigt over inspektioner Inspektion Filtrer efter bestået, Mislykkedes Bestået Demo Customer Location 1, Austin Demo Custome ikke bestået eller Tilbehør forsigtighed.2022  $\rightarrow$  $\epsilon$ Foto Feb Mar Aktiv Crane 1 Double girder Daglige inspektioner Let at identificere kraner og / Crane 5 Single girder 30 13 Aug Sept -------------eller fremgangsmåder, der har Crane 2 Double girder  $Nov$  $Dec$ brug for opmærksomhed. Crane 3 Single grider Crane 4 Single girder Inspektør 43 Aktiviteter Minimér alle Nov 21, 2022<br>23:04 Mikel Ruiz de Austri Valdivielso **Daily Inspection** Crane 1 Double girder SMT (sn: 20211125) Få et godt overblik over kraner eller Nov 16, 2022<br>21:49 Steven Walker **Daily Inspection** sikkerheds procedure problemer . . . . . . . . . . . Crane 5 Single girder<br>DC - PRO 10-1000 1/1 H5 V6/1,5 (sn: 20211129) og fuldfør detaljerede opdaterede optegnelser til revisionsbehov. Nov 16, 2022<br>4:33 Aubert Ndikuriyo Daily Inspection - 1 mislykket, 14 bestået Crane 1 Double girde SMT (sn: 20211125)  $4:32$ **Aubert Ndikuriyo** Can't find Nov 16, 2022<br>3:30 Steven Walker **Daily Inspection** Crane 1 Double girder SMT (sn: 20211125) Nov 14, 2022<br>20:46 Ade Ardiyanto  $\hat{\phantom{a}}$ Daily Inspection - 1 mislykket, 14 bestået Crane 1 Double girder SMT (sn: 20211125)  $20:45$ **Ade Ardiyanto** Not proper to use in this area ONEC

# Virksomheds gennemgang

Filtrer efter et vilkårligt antal kriterier.

### **Forbrugs sektion**

Dine forbrugsoplysninger er opsummeret i denne visning. Du kan se aftalens omkostninger såvel som omkostninger, der ikke er i din aftale. Du kan også filtrere efter serviceprodukter.

Tendenser efter servicetype viser det beløb, der er brugt på forskellige serviceprodukter over en periode på fem år.

Samlet forbrug og forbrug efter servicetype er fremhævet i et letlæseligt diagram og er også opdelt efter aktiv, så du f.eks. kan se, hvilke kraner der oplevede det højeste antal tilkaldsbesøg.

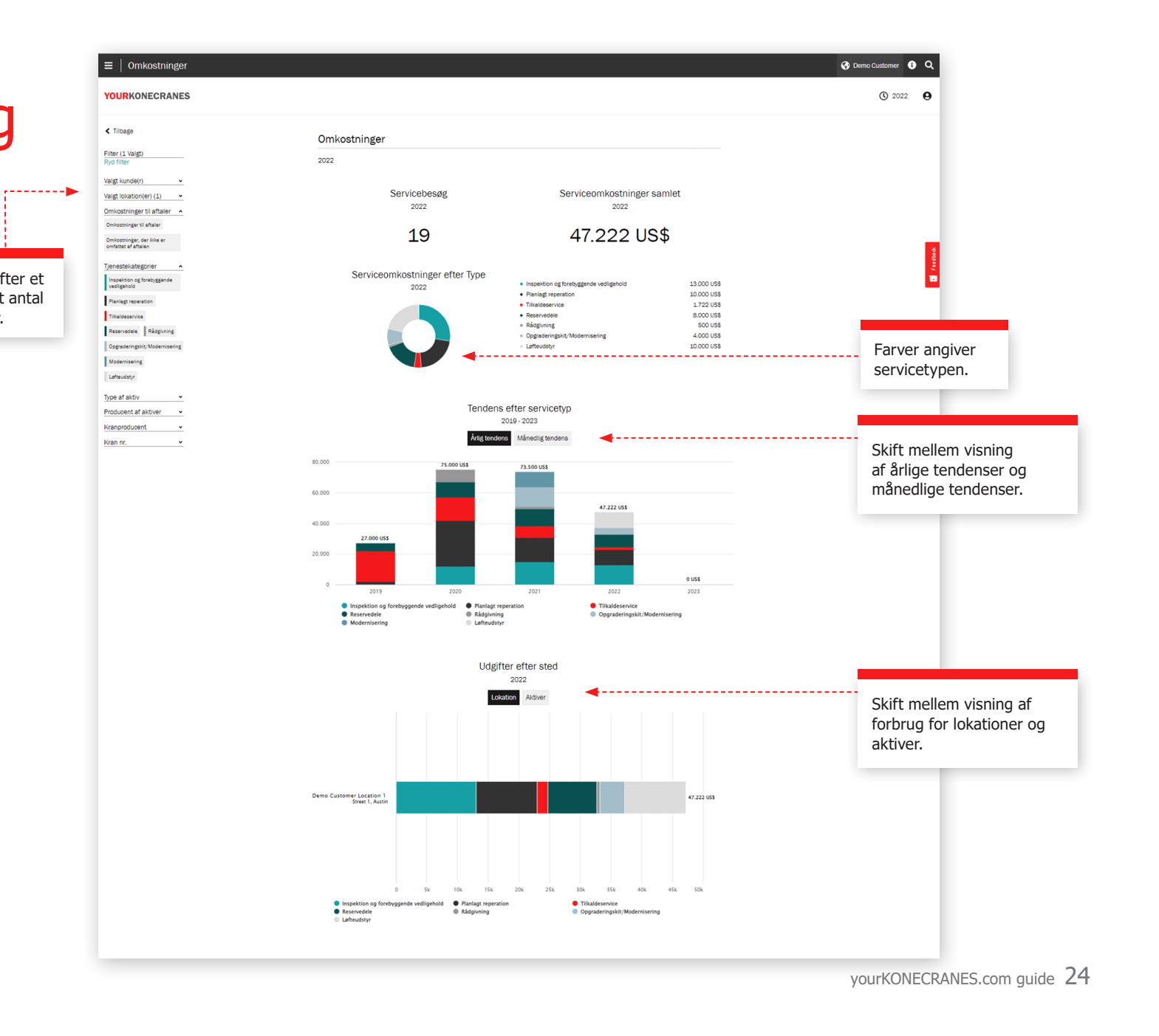

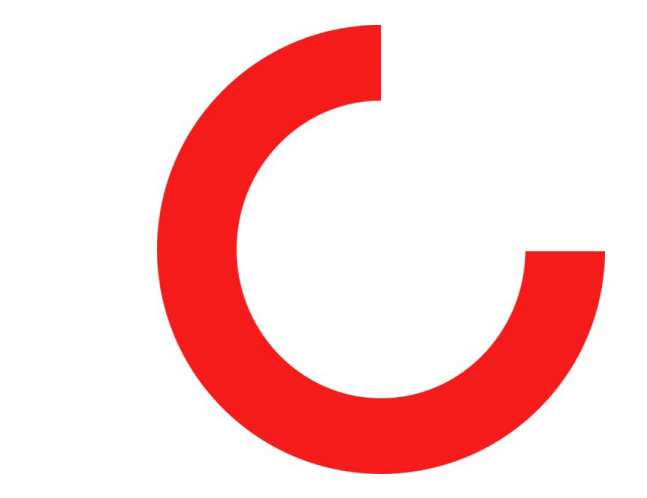

konecranes.com